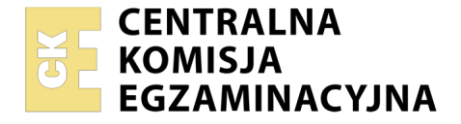

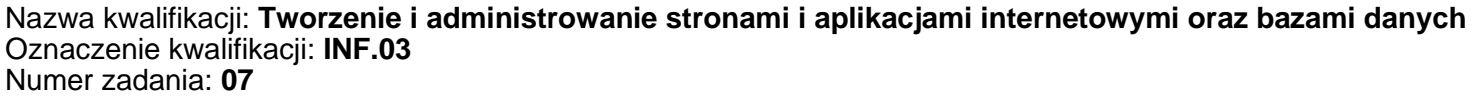

Wersja arkusza: **SG**

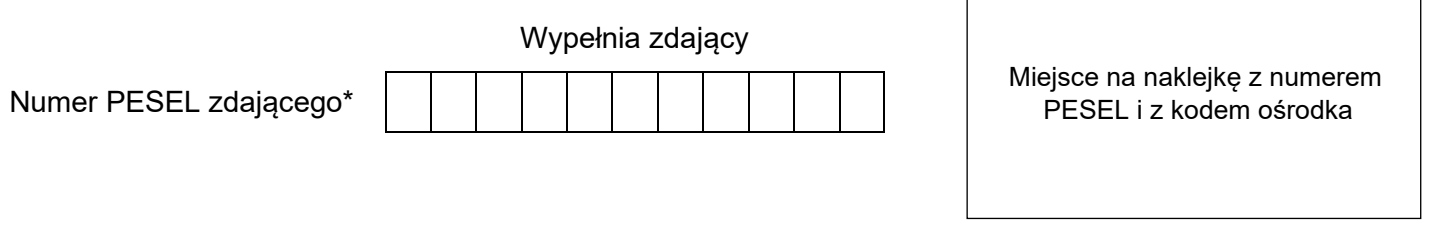

Czas trwania egzaminu: **150** minut. INF.03-07-23.06-SG

# **EGZAMIN ZAWODOWY**

**Rok 2023 CZĘŚĆ PRAKTYCZNA**

# **PODSTAWA PROGRAMOWA 2019**

# **Instrukcja dla zdającego**

- 1. Na pierwszej stronie arkusza egzaminacyjnego wpisz w oznaczonym miejscu swój numer PESEL i naklej naklejkę z numerem PESEL i z kodem ośrodka.
- 2. Na KARCIE OCENY w oznaczonym miejscu przyklej naklejkę z numerem PESEL oraz wpisz:
	- − swój numer PESEL\*,
	- − oznaczenie kwalifikacji,
	- − numer zadania,
	- − numer stanowiska.
- 3. Sprawdź, czy arkusz egzaminacyjny zawiera 5 stron i nie zawiera błędów. Ewentualny brak stron lub inne usterki zgłoś przez podniesienie ręki przewodniczącemu zespołu nadzorującego.
- 4. Zapoznaj się z treścią zadania oraz stanowiskiem egzaminacyjnym. Masz na to 10 minut. Czas ten nie jest wliczany do czasu trwania egzaminu.
- 5. Czas rozpoczęcia i zakończenia pracy zapisze w widocznym miejscu przewodniczący zespołu nadzorującego.
- 6. Wykonaj samodzielnie zadanie egzaminacyjne. Przestrzegaj zasad bezpieczeństwa i organizacji pracy.
- 7. Po zakończeniu wykonania zadania pozostaw arkusz egzaminacyjny z rezultatami oraz KARTĘ OCENY na swoim stanowisku lub w miejscu wskazanym przez przewodniczącego zespołu nadzorującego.
- 8. Po uzyskaniu zgody zespołu nadzorującego możesz opuścić salę/miejsce przeprowadzania egzaminu.

#### *Powodzenia!*

*\* w przypadku braku numeru PESEL – seria i numer paszportu lub innego dokumentu potwierdzającego tożsamość*

## **Zadanie egzaminacyjne**

*UWAGA: katalog z rezultatami pracy oraz płytę należy opisać numerem zdającego, którym został podpisany arkusz, czyli numerem PESEL lub w przypadku jego braku numerem paszportu. Dalej w zadaniu numer ten jest nazwany numerem zdającego.*

Wykonaj aplikację internetową portalu biblioteki. Wykorzystaj pakiet XAMPP jako środowisko bazodanowoaplikacyjne. Stronę internetową zbuduj przy wykorzystaniu edytora kodu zaznaczającego składnię.

Aby wykonać zadanie, zaloguj się na konto **Egzamin** bez hasła. Na pulpicie znajdziesz archiwum 7-ZIP o nazwie *materialy7.7z* zabezpieczone hasłem: **@Z@d@nie\$s7**

Archiwum należy rozpakować. Na pulpicie konta **Egzamin** należy utworzyć folder. Jako nazwy folderu należy użyć numeru zdającego. Rozpakowane pliki należy umieścić w tym folderze. Po skończonej pracy wszystkie wyniki należy zapisać w tym folderze.

## **Operacje na bazie danych**

Tabele w bazie *biblioteka* wykorzystane w zadaniu przedstawione są na obrazie 1.

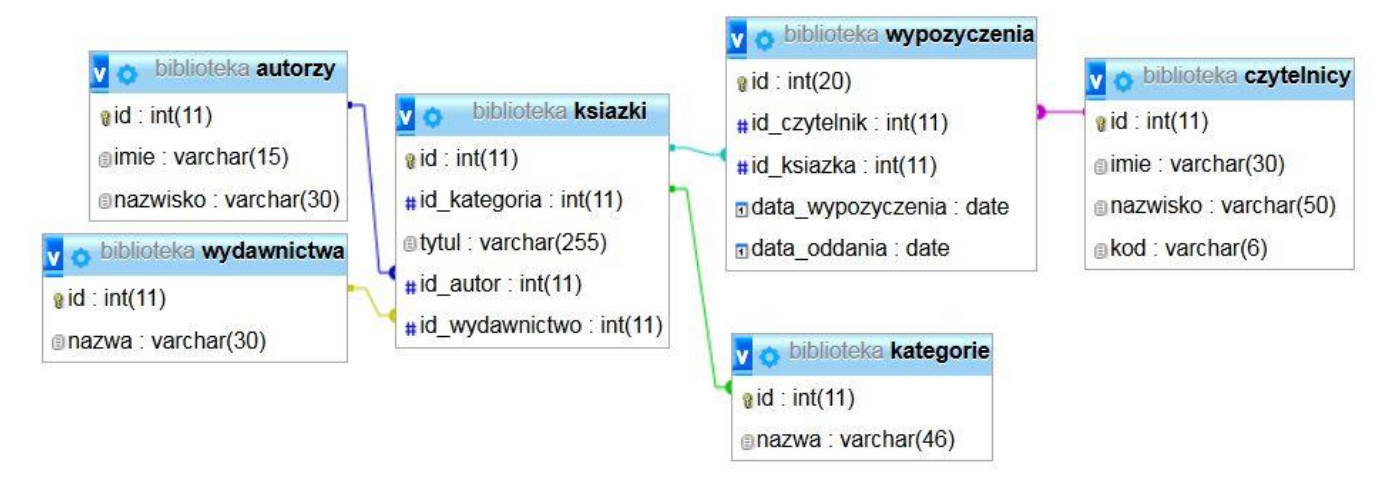

Obraz 1. Baza danych

Wykonaj operacje na bazie danych:

- − Utwórz nową bazę danych o nazwie *biblioteka*
- − Do bazy zaimportuj tabele z pliku *biblioteka.sql*, z wcześniej rozpakowanego archiwum
- − Wykonaj zrzut ekranu po imporcie. Zrzut zapisz w folderze z numerem zdającego, w formacie JPEG i nazwij *dane*. Nie kadruj zrzutu. Powinien on obejmować cały ekran monitora, z widocznym paskiem zadań. Na zrzucie powinny być widoczne elementy wskazujące na poprawnie wykonany import tabel
- − Zapisz i wykonaj w narzędziu phpMyAdmin zapytania SQL działające na bazie. Wykonaj zrzuty ekranu przedstawiające wyniki działania kwerend. Zrzuty zapisz w formacie JPEG i nadaj im nazwy: *kwerenda1, kwerenda2, kwerenda3, kwerenda4*. Zrzuty powinny obejmować cały ekran monitora z widocznym paskiem zadań. Zapytania zapisz w pliku *kwerendy*.*txt*. Pliki umieść w folderze z numerem zdającego.
	- − Zapytanie 1: wstawiające do tabeli *czytelnicy* nowy rekord z danymi: Ewelina Romanowska z kodem 56677. Pole klucza głównego nadawane automatycznie
	- − Zapytanie 2: wybierające jedynie pola imie i nazwisko dla wszystkich rekordów w tabeli *czytelnicy*, posortowane rosnąco według nazwisk
	- − Zapytanie 3: wybierające jedynie pole tytul dla wszystkich utworów, których nazwisko autora to Sienkiewicz
	- − Zapytanie 4: wybierające jedynie pole nazwisko dla wszystkich rekordów w tabeli *autorzy* oraz obliczające liczbę tytułów danego autora znajdujących się w bazie *biblioteka.* Nazwa kolumny

#### **Witryna internetowa**

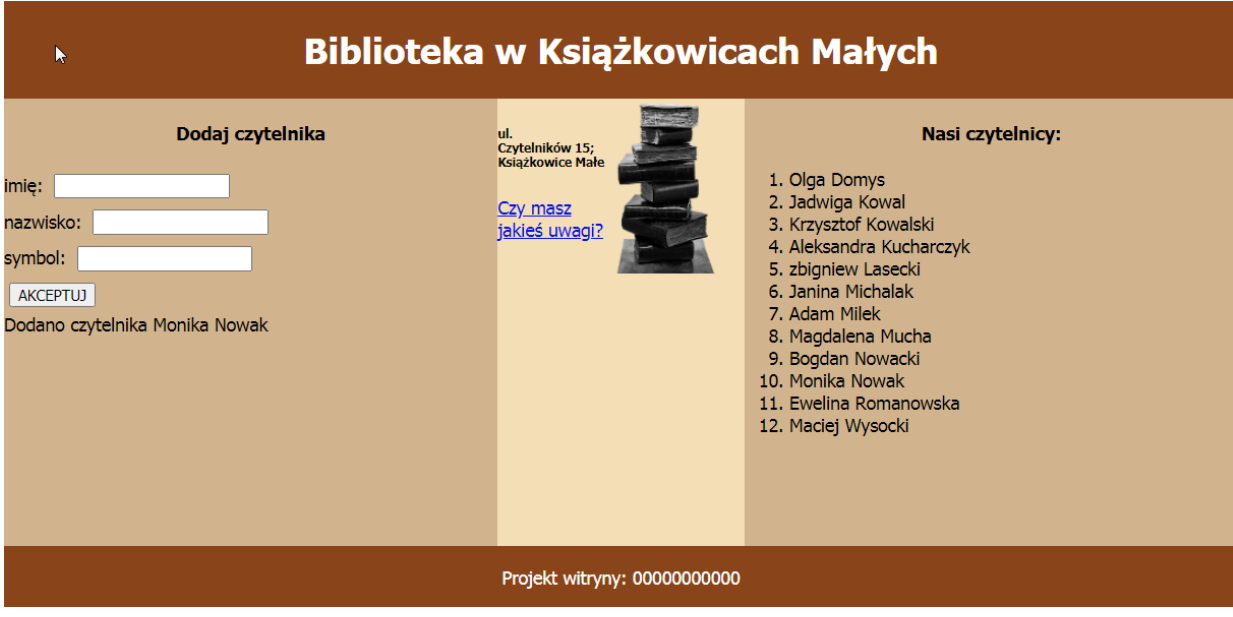

Obraz 2. Witryna internetowa. Dodano użytkownika Monika Nowak, jest on również widoczny w liście

Przygotowanie grafiki:

‒ grafikę *biblioteka.png* przeskalować z zachowaniem proporcji tak, aby szerokość wynosiła dokładnie 100 px oraz zapisać w odcieniach szarości.

Cechy witryny:

- − Składa się ze strony o nazwie *biblioteka.php*
- − Zapisana w języku HTML5
- − Ustawiony język zawartości strony na polski
- − Jawnie zastosowany właściwy standard kodowania polskich znaków
- − Tytuł strony widoczny na karcie przeglądarki: "Biblioteka"
- − Arkusz stylów w pliku o nazwie *style.css* prawidłowo połączony z kodem strony
- − Podział strony na bloki: na górze baner, poniżej bloki: lewy, środkowy i prawy oraz na dole blok stopki. Podział zrealizowany za pomocą znaczników sekcji tak, aby wygląd układu bloków strony po uruchomieniu w przeglądarce, był zgodny z Obrazem 2
- − Zawartość banera: nagłówek pierwszego stopnia o treści "Biblioteka w Książkowicach Małych"
- − Zawartość bloku lewego:
	- − Nagłówek czwartego stopnia o treści "Dodaj czytelnika"
	- − Formularz wysyłający dane do tego samego pliku metodą post i zawierający:
		- − Pole edycyjne poprzedzone napisem "imię: "
		- − Pole edycyjne poprzedzone napisem "nazwisko: "
		- − Pole edycyjne typu numerycznego poprzedzone napisem "symbol: "
		- − Przycisk AKCEPTUJ wysyłający dane z formularza
	- − Efekt działania skryptu 1
- − Zawartość bloku środkowego:
	- − Obraz *biblioteka.png* z tekstem alternatywnym "biblioteka"
	- − Nagłówek szóstego stopnia o treści: "ul. Czytelników 15; Książkowice Małe", nazwa ulicy i numer lokalu połączone nierozdzielającą spacją
- − Paragraf (akapit) o treści: "Czy masz jakieś uwagi?", który jest odsyłaczem pocztowym do adresu biuro@bib.pl
- − Zawartość bloku prawego:
	- − Nagłówek czwartego stopnia o treści "Nasi czytelnicy:"
	- − Lista numerowana (uporządkowana) generowana za pomocą skryptu 2
- − Zawartość stopki: paragraf (akapit) o treści "Projekt witryny: ", dalej wstawiony numer zdającego

# **Styl CSS witryny internetowej**

Styl CSS zdefiniowany w całości w zewnętrznym pliku o nazwie style.css. Styl CSS zawiera formatowanie:

- − Domyślne formatowanie wszystkich selektorów : krój czcionki Tahoma
- − Dla banera i stopki: kolor tła SaddleBrown, biały kolor czcionki, marginesy wewnętrzne 3 px, wyrównanie tekstu do środka
- − Dla panelu lewego i prawego: kolor tła Tan, wysokość 400 px, szerokość 40%
- − Dla panelu środkowego: kolor tła Wheat, wysokość 400 px, szerokość 20%
- − Dla selektora obrazu: margines zewnętrzny prawy 20 px, oblewanie z lewej strony zgodnie z Obrazem 2
- − Dla selektora nagłówka czwartego stopnia: wyrównanie tekstu do środka
- − Dla selektora pola edycyjnego: marginesy zewnętrzne 5 px
- − Po najechaniu na element listy, jego tło jest zmieniane na Sienna a kolor czcionki na biały

*UWAGA: style CSS dla obrazu, nagłówka czwartego stopnia oraz pola edycyjnego należy zdefiniować wyłącznie przy pomocy selektora tego znacznika. Jest to uwarunkowane projektem późniejszej rozbudowy witryny.*

## **Skrypt połączenia z bazą**

W tabeli 1 podano wybór funkcji PHP do obsługi bazy danych.

Wymagania dotyczące skryptu:

- − Napisany w języku PHP, umieszczony w pliku *biblioteka.php*
- − Skrypt łączy się z serwerem bazodanowym na *localhost*, użytkownik **root** bez hasła, baza danych o nazwie *biblioteka*
- − Na końcu działania skrypt zamyka połączenie z serwerem

Skrypt 1

- − Pobiera dane z formularza
- − Wyświetla napis "Dodano czytelnika <imie> <nazwisko>", gdzie pola <> pobrano z formularza
- − Wysyła do bazy danych zmodyfikowane zapytanie 1 tak, że wstawia do bazy danych dane z formularza

Skrypt 2

- − Wysyła do bazy danych zapytanie 2
- − Pobrane zapytaniem imiona i nazwiska czytelników wypisywane są jako elementy listy numerowanej (uporządkowanej)

| Funkcje biblioteki mysqli                                | Zwracana wartość                                                                                                    |
|----------------------------------------------------------|----------------------------------------------------------------------------------------------------|
| mysqli connect(serwer, użytkownik,<br>hasło, nazwa bazy) | id połączenia lub FALSE, gdy niepowodzenie                                                                             |
| mysqli select db( <i>id polaczenia</i> ,<br>nazwa bazy)  | TRUE/FALSE w zależności od stanu operacji                                                                              |
| mysqli error( <i>id polaczenia</i> )                     | Tekst komunikatu błędu                                                                                                 |
| mysqli close( <i>id polaczenia</i> )                     | TRUE/FALSE w zależności od stanu operacji                                                                              |
| mysqli query( <i>id polaczenia</i> ,<br>zapytanie)       | Wynik zapytania                                                                                                    |
| mysqli fetch row (wynik zapytania)                       | Tablica numeryczna odpowiadająca wierszowi<br>zapytania                                                                |
| mysqli fetch array(wynik zapytania)                      | Tablica asocjacyjna odpowiadająca wierszowi<br>zapytania lub FALSE, jeżeli nie ma więcej wierszy<br>w wyniku zapytania |
| mysqli num rows (wynik zapytania)                        | Liczba wierszy w podanym wyniku zapytaniu                                                                              |
| mysqli num fields (wynik zapytania)                      | Liczba kolumn w podanym wyniku zapytaniu                                                                               |

**Tabela 1. Wybór funkcji języka PHP do obsługi bazy MySQL i MariaDB**

*UWAGA: po zakończeniu pracy utwórz w folderze z numerem zdającego plik tekstowy o nazwie przeglądarka.txt. Zapisz w nim nazwę przeglądarki internetowej, w której weryfikowana była poprawność działania witryny.*

*Nagraj płytę z rezultatami pracy. W folderze z numerem zdającego powinny się znajdować następujące pliki: biblioteka.php, biblioteka.png, dane.jpg, kwerenda1.jpg, kwerenda2.jpg, kwerenda3.jpg, kwerenda4.jpg, kwerendy.txt, przeglądarka.txt, style.css oraz ewentualnie inne przygotowane pliki. Po nagraniu płyty sprawdź poprawność nagrania. Opisz płytę swoim numerem zdającego i zapakowaną w pudełku pozostaw na stanowisku wraz z arkuszem egzaminacyjnym.*

# **Czas przeznaczony na wykonanie zadania wynosi 150 minut.**

### **Ocenie będzie podlegać 5 rezultatów:**

- − operacje na bazie danych,
- − wygląd witryny internetowej,
- − działanie witryny internetowej,
- − styl CSS witryny internetowej,
- − skrypt połączenia z bazą.

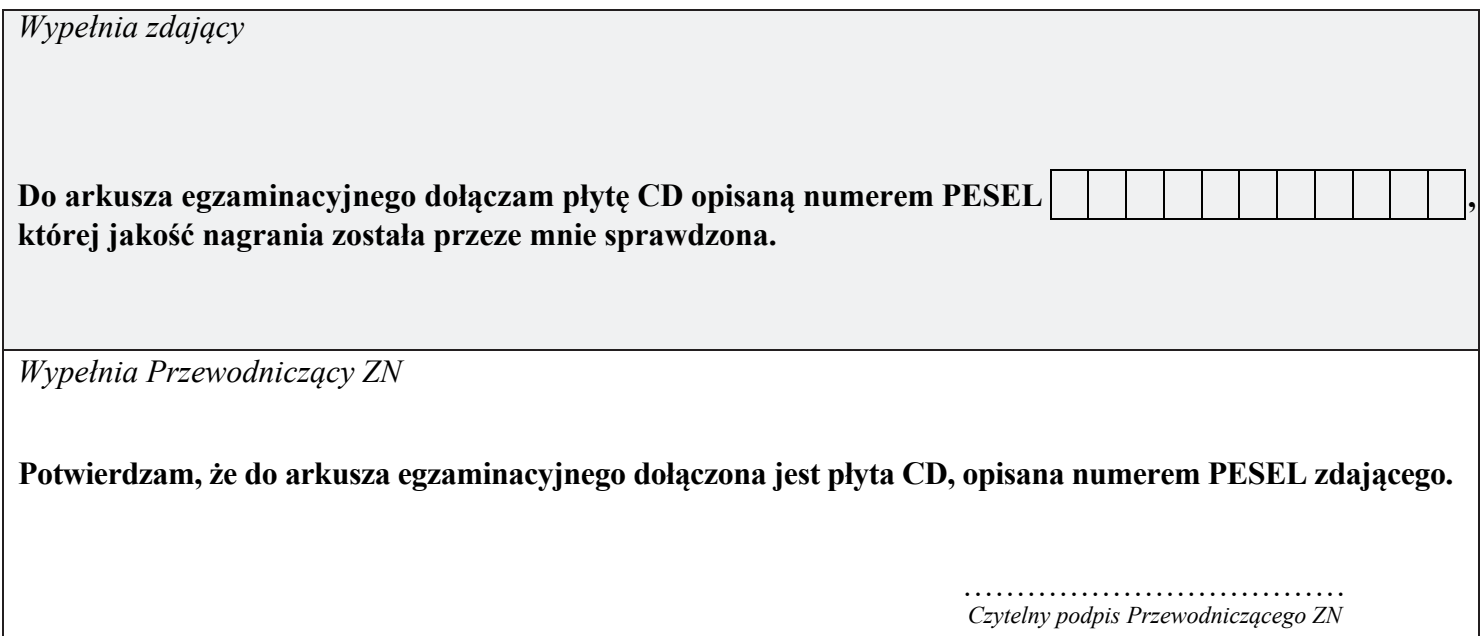